# DIR-NF1M9(P)-2.8

# OUTDOOR IP CAMERA

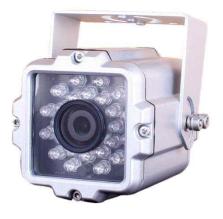

#### Dimension

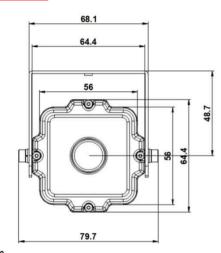

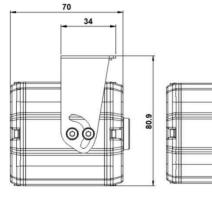

## Option

- Lens (f=3.6, 4, 6, 8, 12, 16, 25mm)
- Different RJ45 Video Cable Length (Default: 60cm)

0

0

1

58.1

- M12 Connector Cable
- Sensor/Alarm port, Audio In/Out port, Micro SD

# Main Features

- 1/2.8" 2MP Sony Starvis CMOS Sensor
- 2 Mega Pixels (Max. 1080p25/30)
- f=2.8mm M/P Lens
- 24pcs of 940nm IR LEDs
- WDR, DSS(Sens-up), or 3DNR Supported
- Onvif Ver. 17.06 Compatible with H.264, and MJPEG
- PoE can be built-in
- Flexible Installation: U type swivel bracket can hold up the
- camera both up & down or left & right.

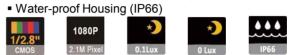

# Specifications

|      | Model                             | DIR-NF1M9-2.8                                                                                             | DIR-NF1M9P-2.8   |  |  |  |  |  |
|------|-----------------------------------|----------------------------------------------------------------------------------------------------|------------------|--|--|--|--|--|
|      | Signal System IP (Network) – RTOS |                                                                                                    |                  |  |  |  |  |  |
|      | Pickup Device                     | 1/2.8"(D-6.46mm) 2.12M Sony CMOS Sensor                                                                   |                  |  |  |  |  |  |
|      | Scanning System                   | Progressive Scan (16:9)                                                                                   |                  |  |  |  |  |  |
|      | Total Pixels                      | 2.16MP [1,945(H)x1,109(V)]                                                                                |                  |  |  |  |  |  |
|      | Active Pixels                     | 2.12MP [1,937(H)x1,097(V)]                                                                                |                  |  |  |  |  |  |
|      | Min. Illumination                 | 0.1Lux, 0.003Lux (DSS on)                                                                                 |                  |  |  |  |  |  |
|      | No. of IRED                       | 24pcs (940nM IR LED)                                                                                      |                  |  |  |  |  |  |
|      | Video Out (RJ45)                  | Up to 30fps @ 1920x1080p<br>(1920x1080, 1280x720, 800x600, 704x480, 704x400<br>640x480, 640x360, 320x240) |                  |  |  |  |  |  |
| ĺ    | Lens                              | f=2.8mm, F2.5                                                                                             |                  |  |  |  |  |  |
|      | Lens (Mount)                      | Board type (M12)                                                                                          |                  |  |  |  |  |  |
|      | Angle of View                     | 123.5°(D), 104°(H), 59°(V)                                                                                |                  |  |  |  |  |  |
|      | OSD                               | Via Webpa                                                                                                 | age Viewer       |  |  |  |  |  |
|      | Camera Title                      | Off, On(Max.                                                                                              | 8 Characters)    |  |  |  |  |  |
|      | Language                          | Eng                                                                                                    | lish             |  |  |  |  |  |
|      | White Balance                     | AUTO, AUTOext                                                                                             | , Preset, Manual |  |  |  |  |  |
|      | WDR                               | <b>Off, On(Low, Middle, High)</b><br>WDR can't work together with 3D-NR or DSS                            |                  |  |  |  |  |  |
|      | Day & Night Mode                  | Auto, Color, B&W                                                                                          |                  |  |  |  |  |  |
|      | Electronic Shutter                | 1/25(30)~1/30,000sec                                                                                      |                  |  |  |  |  |  |
| Ŧ    | Noise Reduction                   | Off, On(Low, Middle, High)<br>DNR can't work together with WDR or DSS                                     |                  |  |  |  |  |  |
|      | DSS(Sens-up)                      | X32<br>DSS can't work together with WDR or DNR                                                            |                  |  |  |  |  |  |
|      | Mirror                            | Off, On(Mirror, Flip)                                                                                     |                  |  |  |  |  |  |
| 19.1 | Other Features                    | Motion Detection(4 Zones), Privacy Mask(8 Zones),<br>Defog. Gamma Etc.                                    |                  |  |  |  |  |  |
|      | Network Protocol                  | TCP/IP, UDP/IP, RTP, RTSP, RTCP, NTP, HTTP<br>DHCP, FTP, SMTP, DNS, DDNS<br>Onvif 17.06 Compatible        |                  |  |  |  |  |  |
| 1    | At-a-time Access                  | Maximum 3 users                                                                                           |                  |  |  |  |  |  |
|      | Video/Audio Codec                 | H.264, MJPEG (Duplex Streaming)                                                                           |                  |  |  |  |  |  |
|      | Sensor In/Alarm Out               | 2/1 (Option)                                                                                              |                  |  |  |  |  |  |
|      | Audio Line In/Out                 | 1/1 (Option)                                                                                              |                  |  |  |  |  |  |
|      | Power Source                      | DC12V POE only                                                                                            |                  |  |  |  |  |  |
|      | Power Consumption                 | Less than 4Watts (330mA)                                                                                  |                  |  |  |  |  |  |
|      | Operating Temp.                   | -10°C ~55°C (Humidity :0%RH ~ 90%RH)                                                                      |                  |  |  |  |  |  |
|      | Size (mm)                         | 64.4(W) x 64.4(H) x 70(D) (Without Bracket)                                                               |                  |  |  |  |  |  |
|      | Weight                            | 400g (gift-box packing) 419g (gift-box packing)                                                           |                  |  |  |  |  |  |

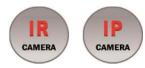

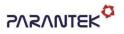

# DIR-NF1M9(P)-2.8

# **OUTDOOR IP CAMERA**

## • IP camera connection

Connect LAN cable to RJ45 jack of camera

Connect the other end LAN cable to RJ45 jack of router or hub

If you are not using POE switcher to provide the power to the IP camera, connect regulated a DC12V power adaptor to the IP camera.

Wait for about 30 seconds until the camera initialization is completed

Factory Default IP address is 192.168.1.30

Factory Default ID & Password are admin / admin.

#### • Using IP Search

You can simply change the IP address by using 'IP Search' provided.

Run IP Search as administrator. Click "START" button when the IP camera is connected to your PC or network, all IP address will appear.

| No.     PW Ver.     MAC Address     IP Address     Gateway     Net Mask     DNS1     DNS2     HTTP(P)     RTSP(P)     Run Time     UPDATE     J       1     17     64/54/131/01/01/00     192,166.1.00     192,166.1.11     255.255.255.0     8.8.8.8     6.8.4.4     co.     co.     c |      |
|----------------------------------------------------------------------------------------------------|------|
| IP Change   Update   Delete   DHCP   Reboot                                                                                                    | ON C |
|                                                                                                    |      |

Choose & change the IP address of camera you want to change and click "IP change"

| Select Cameras : |        |     |     |     |     |   | 1  | ] |
|------------------|--------|-----|-----|-----|-----|---|----|---|
| IP Setup —       | Set Ju | ist | One | Ip  |     |   | Ŧ  |   |
|                  | 192    | •   | 168 | •   | 1   | × | 30 |   |
| Gatway :         | 192    |     | 168 | •   | 1   | ÷ | 1  |   |
| Netmask :        | 255    |     | 255 | •   | 255 | • | 0  |   |
| DDNS 1:          | 8      | ÷   | 8   | ÷   | 8   | ÷ | 8  |   |
| DDNS 2 :         | 8      | •   | 8   | •   | 4   |   | 4  |   |
|                  | Apply  | /   | Car | nce | 1   |   |    |   |

After click the "IP Change" button left window will be appeared. Once you click "Apply" button, the camera will reboot for 10second.

After reboot the camera, the changed IP address will be applied and appeared.

#### Checking Video by Web Viewer

Run web browser and Input the IP address which taken from IP Search.

## • Supported O/S & Web Browser

- O/S : Windows7, 8, 10, MAC
- Browser : Internet Explorer 11 or higher, Chrome, Firefox, Safari, Opera

# **Cable Connection Interface**

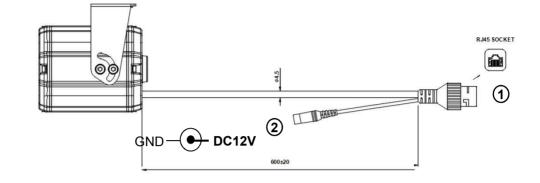

**DIR-NF1M9P-2.8** 

**DIR-NF1M9-2.8** 

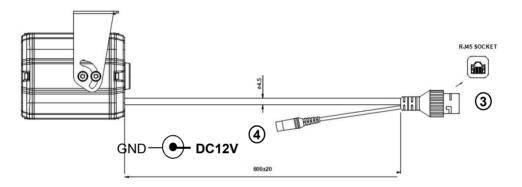

|   | Function  | I/O    | Note                                           | Remarks |
|---|-----------|--------|------------------------------------------------|---------|
| 1 | VIDEO     | OUT    | H.264 video output                             | Non-POE |
| 2 | POWER     | IN     | Camera power input (Always required)           | DC12V   |
| 3 | VIDEO/POE | OUT/IN | H.264 video output, Power over Ethernet (RJ45) | POE     |
| 4 | POWER     | IN     | Not Required when the POE works                | DC12V   |